## **Oracle® Agile Product Lifecycle Management for Process** Security Configuration Guide

Release 6.1.0.3

**E39989-01**

March 2013

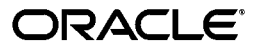

Oracle Agile Product Lifecycle Management for Process Security Configuration Guide, Release 6.1.0.3

E39989-01

Copyright © 1995, 2013, Oracle and/or its affiliates. All rights reserved.

This software and related documentation are provided under a license agreement containing restrictions on use and disclosure and are protected by intellectual property laws. Except as expressly permitted in your license agreement or allowed by law, you may not use, copy, reproduce, translate, broadcast, modify, license, transmit, distribute, exhibit, perform, publish, or display any part, in any form, or by any means. Reverse engineering, disassembly, or decompilation of this software, unless required by law for interoperability, is prohibited.

The information contained herein is subject to change without notice and is not warranted to be error-free. If you find any errors, please report them to us in writing.

If this software or related documentation is delivered to the U.S. Government or anyone licensing it on behalf of the U.S. Government, the following notice is applicable:

U.S. GOVERNMENT RIGHTS Programs, software, databases, and related documentation and technical data delivered to U.S. Government customers are "commercial computer software" or "commercial technical data" pursuant to the applicable Federal Acquisition Regulation and agency-specific supplemental regulations. As such, the use, duplication, disclosure, modification, and adaptation shall be subject to the restrictions and license terms set forth in the applicable Government contract, and, to the extent applicable by the terms of the Government contract, the additional rights set forth in FAR 52.227-19, Commercial Computer Software License (December 2007). Oracle USA, Inc., 500 Oracle Parkway, Redwood City, CA 94065.

This software is developed for general use in a variety of information management applications. It is not developed or intended for use in any inherently dangerous applications, including applications which may create a risk of personal injury. If you use this software in dangerous applications, then you shall be responsible to take all appropriate fail-safe, backup, redundancy, and other measures to ensure the safe use of this software. Oracle Corporation and its affiliates disclaim any liability for any damages caused by use of this software in dangerous applications.

Oracle and Java are registered trademarks of Oracle Corporation and/or its affiliates. Other names may be trademarks of their respective owners.

This software and documentation may provide access to or information on content, products, and services from third parties. Oracle Corporation and its affiliates are not responsible for and expressly disclaim all warranties of any kind with respect to third-party content, products, and services. Oracle Corporation and its affiliates will not be responsible for any loss, costs, or damages incurred due to your access to or use of third-party content, products, or services.

# **Contents**

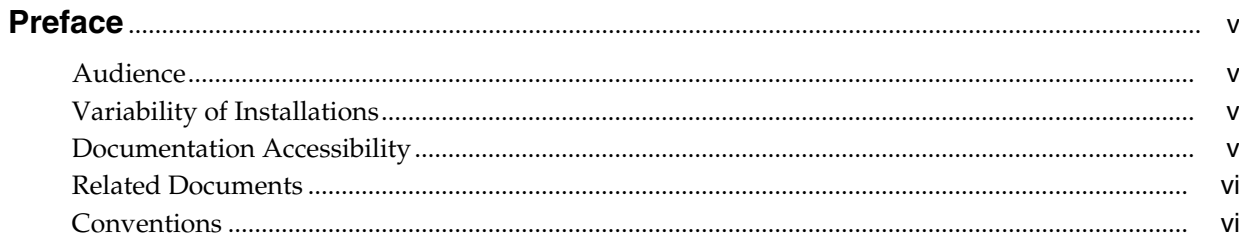

# 1 Security Overview

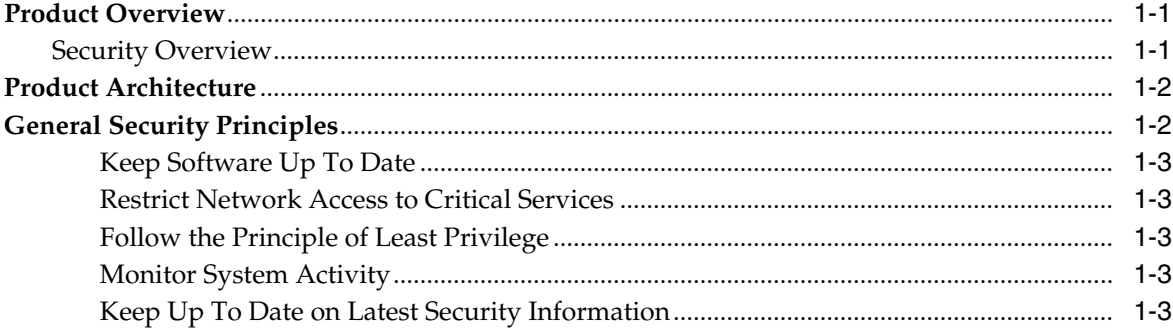

# 2 Secure Installation and Configuration

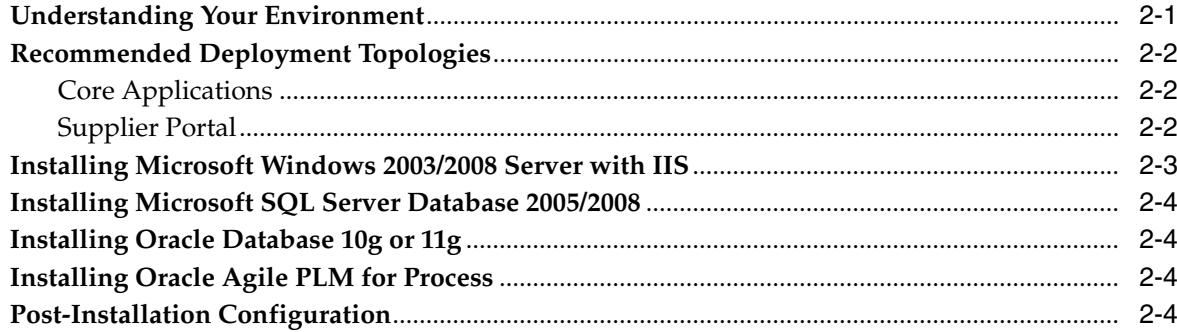

# **3 Security Features**

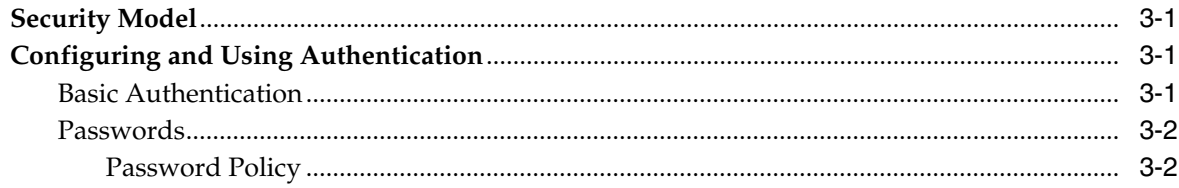

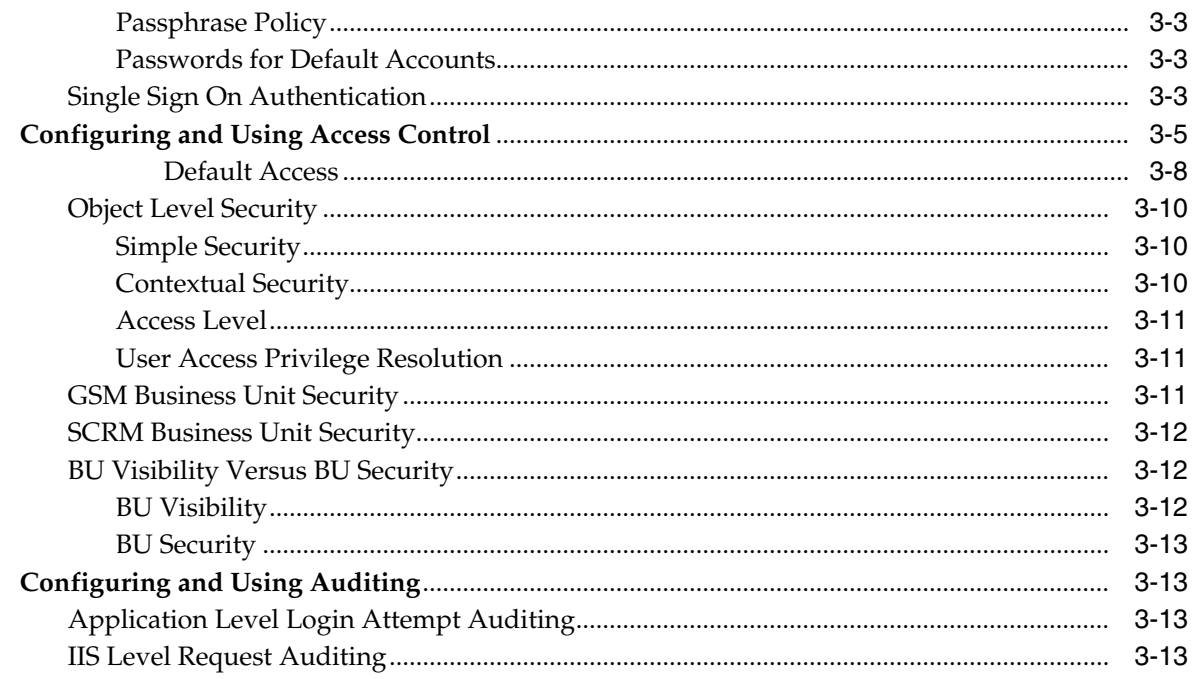

# 4 Security Considerations for Developers

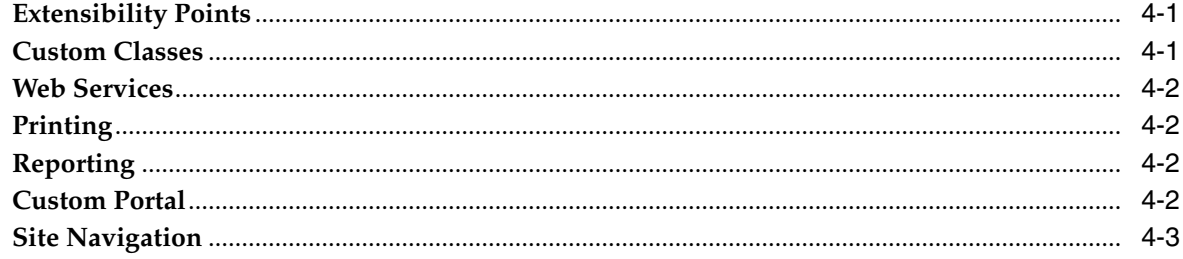

# **A** Secure Deployment Checklist

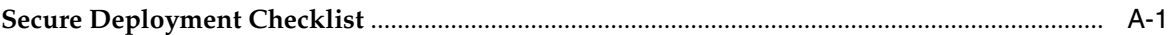

# **Preface**

<span id="page-4-0"></span>The *Oracle Agile Product Lifecycle Management for Process Security Configuration Guide* contains guidelines for managing security configurations in Oracle Agile Product Lifecycle Management (PLM) for Process.

This preface contains these topics:

- **[Audience](#page-4-1)**
- [Variability of Installations](#page-4-2)
- [Documentation Accessibility](#page-4-3)
- **[Related Documents](#page-5-0)**
- **[Conventions](#page-5-1)**

### <span id="page-4-1"></span>**Audience**

This guide is intended for end users who are responsible for creating and managing information in Oracle Agile Product Lifecycle Management for Process. Information about administering the system resides in the *Oracle Agile Product Lifecycle Management for Process Administrator User Guide*.

# <span id="page-4-2"></span>**Variability of Installations**

Descriptions and illustrations of the Oracle Agile PLM for Process user interface included in this manual may not match your installation. The user interface of Oracle Agile PLM for Process applications and the features included can vary greatly depending on such variables as:

- Which applications your organization has purchased and installed
- Configuration settings that may turn features off or on
- Customization specific to your organization
- Security settings as they apply to the system and your user account

### <span id="page-4-3"></span>**Documentation Accessibility**

For information about Oracle's commitment to accessibility, visit the Oracle Accessibility Program website at http://www.oracle.com/pls/topic/lookup?ctx=acc&id=docacc.

#### **Access to Oracle Support**

Oracle customers have access to electronic support through My Oracle Support. For information, visit http://www.oracle.com/pls/topic/lookup?ctx=acc&id=info or visit http://www.oracle.com/pls/topic/lookup?ctx=acc&id=trs if you are hearing impaired.

# <span id="page-5-0"></span>**Related Documents**

For more information, see the following documents in the Oracle Agile Product Lifecycle Management for Process Release 6.1 documentation set:

- Oracle Agile Product Lifecycle Management for Process Administrator User Guide
- *Oracle Agile Product Lifecycle Management for Process Configuration Guide*
- Oracle Agile Product Lifecycle Management for Process Install/Upgrade Guide
- [Oracle Agile Product Lifecycle Management for Process Release Notes. Up-to-date](http://www.oracle.com/technology/documentation/agile-085940.html) [Release Notes and other documentation are posted on Oracle Technology Network](http://www.oracle.com/technology/documentation/agile-085940.html) (OTN) at this location:

[http://www.oracle.com/technology/documentation/agile-085940.html](http://www.oracle.com/technetwork/documentation/agile-085940.html)

# <span id="page-5-1"></span>**Conventions**

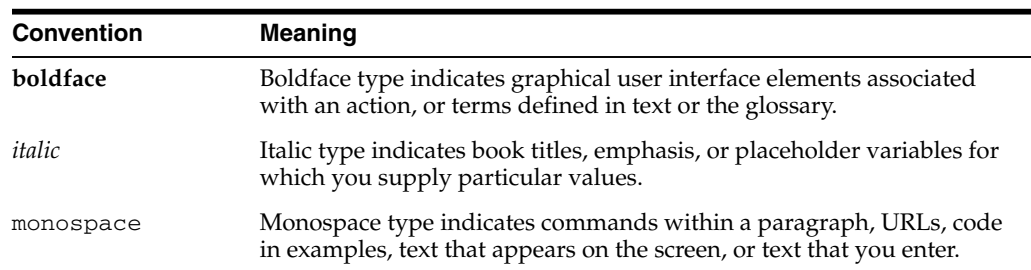

The following text conventions are used in this document:

# **Security Overview**

<span id="page-6-0"></span>This chapter gives an overview of Oracle Agile Product Lifecycle Management (PLM) for Process and explains the general principles of application security:

- **[Product Overview](#page-6-1)**
- [Product Architecture](#page-7-0)
- **[General Security Principles](#page-7-1)**

### <span id="page-6-1"></span>**Product Overview**

The Oracle Agile PLM for Process solution is a fully integrated and comprehensive suite of software and services for collaborative product lifecycle management.

Customers are able to increase revenues, bring their products to market faster and lower risk by managing their new product introduction processes with flexible, collaborative tools. They can lower costs by managing their sourcing relationships and raw materials as well as optimizing their formulas. Using these tools that are designed for the process industry, customers will be able to improve labelling accuracy and avoid costly recalls.

#### <span id="page-6-2"></span>**Security Overview**

Agile PLM for Process offers several layers of security, as defined below:

- **Object Level Security (OLS)** Users have access to securable objects within business objects.
- **GSM Business Unit Security** Users can only access specifications and data about specifications if they are members of one of the business units that the specification is associated to.
- **SCRM Business Unit Security Users are assigned an SCRM business unit,** which determines visibility and access to companies and facilities. All search screens in Agile PLM for Process that include SCRM companies and facilities respect this visibility.

# <span id="page-7-0"></span>**Product Architecture**

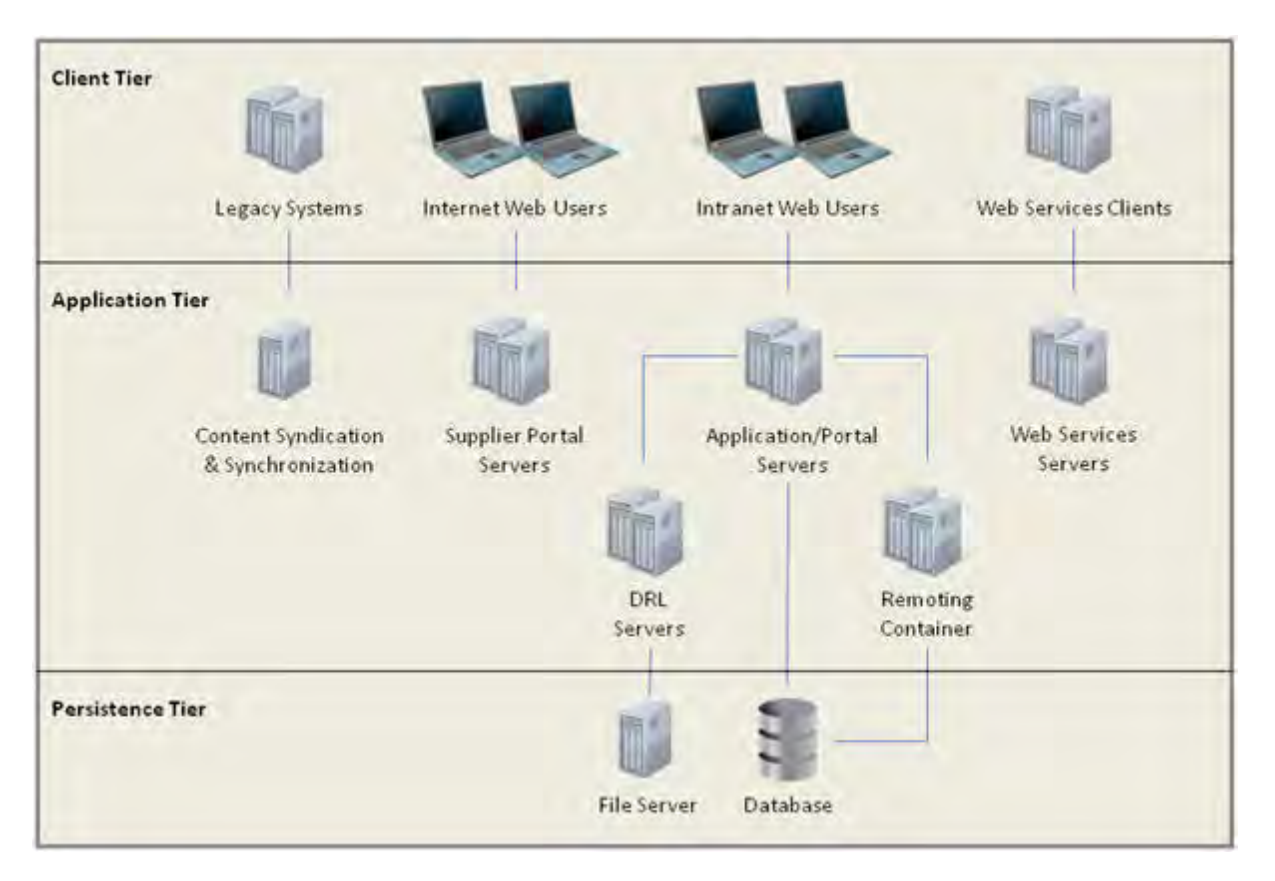

*Figure 1–1 Product Architecture*

#### **Supported Software**

For supported versions of the following software, see the *Oracle Agile PLM for Process Install/Upgrade Guide*.

Client Tier:

■ Internet Explorer

Application Tier:

- Microsoft Windows
- Microsoft IIS
- Microsoft .NET Framework

Persistence Tier:

- Microsoft SQL Server
- Oracle Database Server

# <span id="page-7-1"></span>**General Security Principles**

The following principles are fundamental to using any application securely:

#### <span id="page-8-0"></span>**Keep Software Up To Date**

One of the principles of good security practice is to keep all software versions and patches up-to-date. Throughout this document, we assume Oracle Agile PLM for Process is version 6.1 or later.

#### <span id="page-8-1"></span>**Restrict Network Access to Critical Services**

Keep both the application servers and the database behind a firewall. In addition, place a firewall between the middle-tier and the database. The firewalls provide assurance that access to these systems is restricted to a known network route, which can be monitored and restricted, if necessary. As an alternative, a firewall router substitutes for multiple, independent firewalls.

If firewalls cannot be used, be certain to configure the TNS Listener Valid Node Checking feature which restricts access based upon IP address. Restricting database access by IP address often causes client/server programs to fail for DHCP clients. To resolve this, consider using a static IP address, a software/hardware VPN or Windows Terminal Services or its equivalent.

#### <span id="page-8-2"></span>**Follow the Principle of Least Privilege**

The principle of least privilege states that users should be given the least amount of privilege to perform their jobs. Over ambitious granting of responsibilities, roles, and grants especially early on in an organization's life cycle when people are few and work needs to be done quickly, often leaves a system wide-open for abuse. User privileges should be reviewed periodically to determine relevance to current job responsibilities.

#### <span id="page-8-3"></span>**Monitor System Activity**

System security stands on three legs: good security protocols, proper system configuration, and system monitoring. Auditing and reviewing audit records address this third requirement. Each component within a system has some degree of monitoring capability. Follow audit advice in this document and regularly monitor audit records.

#### <span id="page-8-4"></span>**Keep Up To Date on Latest Security Information**

Oracle continually improves its software and documentation. Check this note yearly for revisions.

# <span id="page-10-0"></span><sup>2</sup>**Secure Installation and Configuration**

This chapter outlines the planning process for a secure installation, describes several recommended deployment topologies for the systems, and includes the following topics:

- [Understanding Your Environment](#page-10-1)
- [Recommended Deployment Topologies](#page-11-0)
- [Installing Microsoft Windows 2003/2008 Server with IIS](#page-12-0)
- [Installing Microsoft SQL Server Database 2005/2008](#page-13-0)
- [Installing Oracle Database 10g or 11g](#page-13-1)
- **[Installing Oracle Agile PLM for Process](#page-13-2)**
- [Post-Installation Configuration](#page-13-3)

## <span id="page-10-1"></span>**Understanding Your Environment**

To better understand your security needs, ask yourself the following questions:

Which resources am I protecting?

Many resources in the production environment can be protected, including information in the database, file servers and the availability, performance, and integrity of the Web site. Consider the resources you want to protect when deciding the level of security you must provide.

From whom am I protecting the resources?

Resources belonging to PLM for Process should be protected from everyone on the Internet. Do you have suppliers that will be accessing the Supplier Portal? What level of access do you want to give to employees? What resources should they be able to access? Should the system administrators be able to access all data? You might consider giving access to highly confidential data or strategic resources to only a few well-trusted system administrators. Perhaps it would be best to allow no system administrators access to the data or resources.

What will happen if the protections on strategic resources fail?

In some cases, a fault in your security scheme is easily detected and considered nothing more than an inconvenience. In other cases, a fault might cause great damage to companies or individual clients that use the Web site. Understanding the security ramifications of each resource will help you protect it properly.

# <span id="page-11-0"></span>**Recommended Deployment Topologies**

This section describes recommended architecture for deploying Oracle Agile PLM for Process.

#### <span id="page-11-3"></span><span id="page-11-1"></span>**Core Applications**

All applications, with the exception of the Supplier Portal, are deployed on a company's intranet. We recommend that the application server and database are deployed behind a firewall, to prevent direct access, as shown in [Figure 2–1](#page-11-3).

#### *Figure 2–1 Single Firewall*

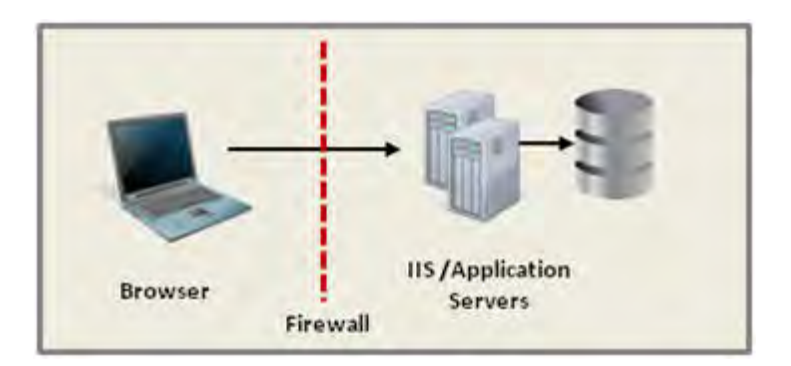

#### <span id="page-11-2"></span>**Supplier Portal**

The Supplier Portal application should be accessible to the Internet. There are two recommendations for this deployment.

First is the well-known and generally accepted Internet-Firewall-DMZ-Firewall-Intranet architecture shown in [Figure 2–2.](#page-11-4)

<span id="page-11-4"></span>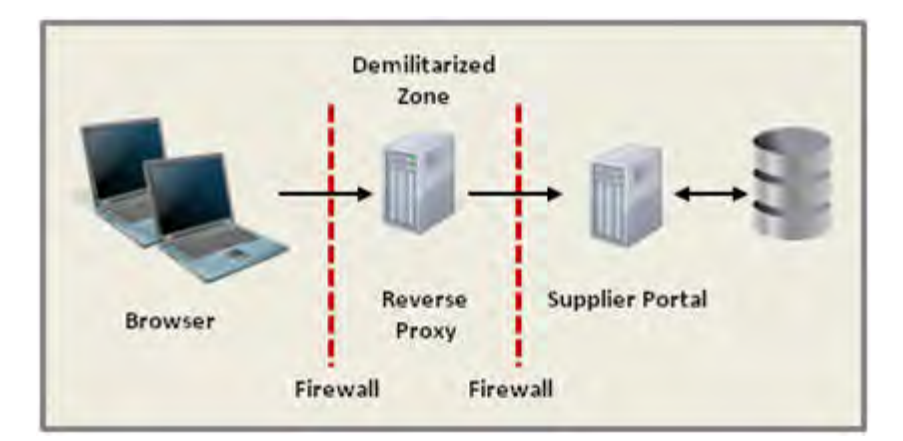

*Figure 2–2 Traditional DMZ View*

**Note:** The term demilitarized zone (DMZ) refers to a server that is isolated by firewalls from both the Internet and the intranet, thus forming a buffer between the two.

Firewalls separating DMZ zones provide two essential functions:

- Blocking any traffic types that are known to be illegal.
- Providing intrusion containment, should successful intrusions take over processes or processors.

The second option is deploying the Supplier Portal server in the DMZ and opening up the DB ports so the Supplier Portal can access it directly as shown in [Figure 2–3.](#page-12-1)

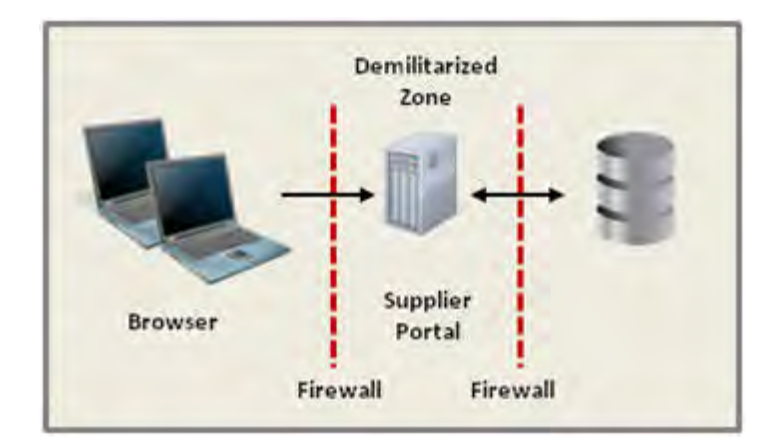

<span id="page-12-1"></span>*Figure 2–3 Deploying Supplier Portal in DMZ*

### <span id="page-12-0"></span>**Installing Microsoft Windows 2003/2008 Server with IIS**

This section describes how to install and configure Microsoft Windows 2003 and 2008 Server with IIS securely.

For an installation of Oracle Agile PLM for Process on Microsoft Windows 2003 Server or 2008 Server, modify the default configuration following the appropriate guideline found here: [NSA Security Guides,](http://www.nsa.gov/ia/guidance/security_configuration_guides/operating_systems.shtml#microsoft) with the following differences:

- **1.** To properly run a PLM for Process application, the only application role required is IIS. For Microsoft Windows 2003, install IIS 6. For Microsoft Windows 2008, install IIS 7.
- **2.** When configuring Application Pools for PLM for Process, avoid using Local System for the production environment. Local System prevents the use of Integrated SSPI when connecting to the database. Instead, a clear text username and password must be used in the environmentvariables.config configuration file. If Local System is not used, then Integrated SSPI can be used and the password is not exposed in the configuration file. Refer to the Install/Upgrade Guide for guidance.

Example of DB configuration:

Prodika.DB.URL=server=localhost;uid=user;pwd=pass;database=database

### <span id="page-13-0"></span>**Installing Microsoft SQL Server Database 2005/2008**

This section describes how to install and configure SQL Server 2005 and 2008 securely.

For an installation of Oracle Agile PLM for Process on SQL Server 2005 or 2008, follow the appropriate guideline and modify the configuration with the following notes:

- [SQL Server 2005 Security Best Practices](http://download.microsoft.com/download/8/5/e/85eea4fa-b3bb-4426-97d0-7f7151b2011c/SQL2005SecBestPract.doc)
- [Security Considerations for SQL Server 2008](http://technet.microsoft.com/en-us/library/ms144228.aspx)
- [Choosing an Authentication Mode](http://technet.microsoft.com/en-us/library/ms144284.aspx)

By default, the application is configured to use Integrated SSPI. For this, only Windows Authentication is needed. However, you can choose to use SQL Server Authentication, as well. This method is less secure as it will require a username and password stored in clear text in the environmentvariables.config configuration file. SQL Server Authentication should not be used for production environments.

# <span id="page-13-1"></span>**Installing Oracle Database 10g or 11g**

For an installation of Oracle Agile PLM for Process on Oracle Database Server 10g Release 2, follow the [Oracle Database Security Guide \(10g Release 2\)](http://download.oracle.com/docs/cd/B19306_01/network.102/b14266/toc.htm) and make the necessary configuration changes.

For an installation of Oracle Agile PLM for Process on Oracle Database Server 11g, follow the [Oracle Database Security Guide \(11g Release 1\)](http://download.oracle.com/docs/cd/B28359_01/network.111/b28531.pdf) or [Oracle Database Security](http://download.oracle.com/docs/cd/E11882_01/network.112/e16543.pdf) [Guide \(11g Release 2\)](http://download.oracle.com/docs/cd/E11882_01/network.112/e16543.pdf) and make the necessary configuration changes.

# <span id="page-13-2"></span>**Installing Oracle Agile PLM for Process**

The solution is composed of four Media Packs that can be implemented individually:

- **1.** Product Data Management
- **2.** Formulation and Compliance
- **3.** Product Supplier Collaboration
- **4.** New Product Introduction and Development

The applications should only be installed on servers where they are needed. For example, if New Product Introduction and Development is only needed on one standalone server, do not install it on other servers that are part of the PLM for Process system. This reduces the attack surface area of your deployment.

# <span id="page-13-3"></span>**Post-Installation Configuration**

- The URLs for the application are set in the environmentvariables.config configuration file. By default, the URLs are set to HTTPS for a more secured connection. It is highly recommended that all environments where the client browser is on a different server than the application server use HTTPS to ensure that data travelling over the network is secure. If a customer decides not to use SSL, these URLs can be changed to HTTP.
- Export Encryption Key

The Data Admin application allows you to export an encrypted file of administrative data changes for import into a target environment. For increased security, this encryption key can be modified by an administrative user.

By default, the encryption keys are stored as key-value pairs in a database table called ConfigurationDictionary. To change these keys, you will need to update the values for the following two keys in the table:

- DataExchange.Encryption.KeyPassphrase
- DataExchange.Encryption.IVPassphrase

The encryption keys must be identical on both the export and import application environments. Depending on your security requirements, you may need to modify this table to store the keys, for example, in a restricted-access file. The storage and retrieval mechanism for the encryption keys can be modified by creating a custom class and modifying the application configuration.

- The Install/Upgrade Guide provides information for installing the application in a secure environment using Integrated SSPI as the DB connection method. For non-production and environments that do not contain sensitive or confidential information, you can choose to configure the following:
	- Remoting Container Service Run as Local System
	- Application Pools: Run as Local System
	- Connect string to use username and password

Prodika.DB.URL=server=localhost;uid=user;pwd=pass;database=database

For additional security, you may wish to lock down the application directory. To do this, follow these steps to secure your %PRODIKA\_HOME%:

Using Windows Explorer

- **1.** Right-click %PRODIKA\_HOME%>Sharing and Security>Security Tab>Advanced.
- **2.** Uncheck "Allow inheritable permissions from the parent...".
- **3.** Choose Copy on the security pop-up.
- **4.** Remove all groups other than Administrators.
- **5.** Add the user that the application pool and remotecontainerservice service runs as.
- **6.** Give this user the following permissions to %PRODIKA\_HOME%:
	- **a.** Read & Execute
	- **b.** List Folder Contents
	- **c.** Read
- **7.** Also give this user the following permissions to %PRODIKA\_ HOME\XDocuments and %PRODIKA\_HOME%\Logs:
	- **a.** Read & Execute
	- **b.** List Folder Contents
	- **c.** Read
	- **d.** Write
- **8.** Give this user the following permissions to the system temp directory:

You can find the path information located in your Windows environment variables under System variables. Typically, this is %WINDIR%\temp.

- **a.** Read & Execute
- **b.** List Folder Contents
- **c.** Read
- **d.** Write
- **9.** Add the account chosen as the anonymous access user for the website.

Typically, this is IUSR\_<machinename> and can be found in IIS > <website> > properties > Directory Security > Authentication and access control > Edit.

**10.** Give that user "Read" permissions to the %PRODIKA\_HOME% directory.

# <sup>3</sup>**Security Features**

<span id="page-16-0"></span>This chapter outlines specific security mechanisms offered by Oracle Agile PLM for Process and includes the following topics:

- **[Security Model](#page-16-1)**
- [Configuring and Using Authentication](#page-16-2)
- [Configuring and Using Access Control](#page-20-0)
- [Configuring and Using Auditing](#page-28-1)

# <span id="page-16-1"></span>**Security Model**

Application security arises from the need to protect company assets from unauthorized users.

The critical security features that provide protection are:

- Authentication—ensuring that only authorized individuals get access to the system and data.
- Authorization—access control to system privileges and data. This builds on authentication to ensure that individuals only get appropriate access.
- Audit—allows administrators to detect attempted breaches of the authentication mechanism and attempted or successful breaches of access control.

# <span id="page-16-2"></span>**Configuring and Using Authentication**

Oracle Agile PLM for Process can be configured to accommodate two kinds of authentication models. Each model has its benefit and is explained in the following sections:

- **Basic Authentication**
- Single Sign On Authentication

#### <span id="page-16-3"></span>**Basic Authentication**

Basic authentication is the simplest form of authentication provided. It uses Oracle Agile PLM for Process' internal authentication capabilities. The authentication is performed by using the User ID and hashed password/User ID combination. A MD5 hashing algorithm is used and is not configurable. The hashed password/User ID combination is stored in the database with the user record.

*Figure 3–1 Basic Authentication*

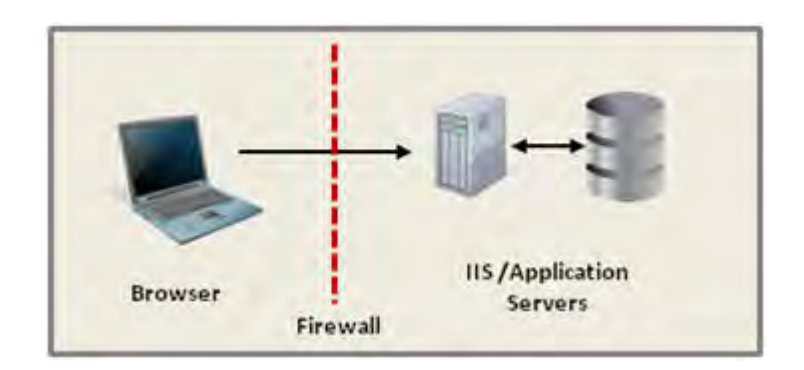

If SSL is not used, the password is transmitted in clear text, so it is very important to use SSL in a production environment.

The application uses Basic Authentication by default.

#### <span id="page-17-1"></span><span id="page-17-0"></span>**Passwords**

#### **Password Policy**

The password policy for Basic Authentication can be configured to meet the specific needs of each customer. In particular, you can configure these attributes:

Password Expiration

Purpose: Specifies the number of days a password is valid until it needs to be changed.

Configuration File: EnvironmentSetting.config

Element:

<config key="PasswordExpiration" value="{days}" />

{days}: Days until expiration, -1 means never expire

Default: -1

Password Length

Purpose: Specifies the min and max length for the password

Configuration File: CustomerSettings.config

Element:

```
<EnvironmentManager.configChildKey="key">
   <config.key="MinPasswordSize" value="{minlength}"/>
   <config.key="MaxPasswordSize" value="{maxlength}"/>
</EnvironmentManager>
```
{minlength}: Minimum length of password, Default:8

{maxlength}: Maximum length of password, Default:15

Required Characters

Purpose: Specifies what characters are required

Configuration File: ValidationSettings.xml

#### Element:

```
<rule type="userPassword">
   <condition event="save" minRequirement="{amounttomeet}:">
       <if type="ReflextiveRegExValidator" property="Text"
       expression="{a-z}+"/>
       <if type="ReflectiveRegExValidator" property="Text"
       expression="{A-Z}+"/>
       <if type="ReflextiveRegExValidator" property="Text"
       expression="{0-9}+"/>
       <if type="ReflectiveRegExValidator" property="Text"
       expression="{-}"{~!@#$%^&*() :;<&gt;?=\[\]\+\-]+"/>
    </condition>
</rule>
```
{amounttomeet}: Number of conditions that need to be met. For example, if it is set to 3, at least 3 of the regular expressions in the list have to be met.

#### Default: 3

Additional regular expression can be added.

Based on the specifications, the default password policy is as follows:

At least 8 characters and include 3 of the following: Upper Case (A-Z), Lower Case (a-z), Numbers (0-9) and/or Special Characters (~!@#\$%^&\*() -+[];:<>?). Password is set to never expire.

#### <span id="page-18-0"></span>**Passphrase Policy**

A passphrase is provided to support the eSignature feature. Refer to the *Oracle Agile Product Lifecycle Management for Process Administrator Guide* for more information on this feature. The policy for this passphrase is configurable in the same way as the user password, same files just different elements. The default settings are also the same.

#### <span id="page-18-1"></span>**Passwords for Default Accounts**

After installation there is a default user account and password available in the certified database to allow administration access to the applications. The user account information is as follows:

Username: prodikaadmin

Password: agile

To help better secure the application, the user is required to change this password during the first login.

#### <span id="page-18-2"></span>**Single Sign On Authentication**

Single Sign On (SSO) authentication allows companies to take advantage of their existing assets. Companies will be able to take advantage of the feature that their specific SSO solution offers, such as strong password enforcement.

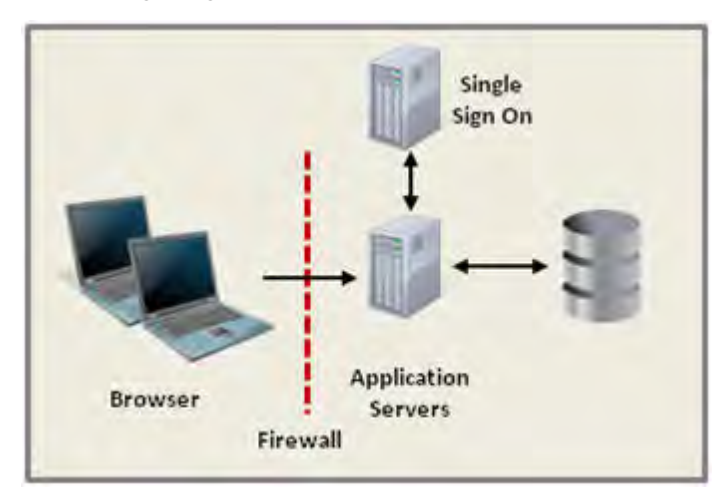

*Figure 3–2 Single Sign On Authentication*

When a user logs in, the request is directed to the SSO server. Authentication is performed and the User ID or External ID is passed back in the response using HTTP Header Rewrite. The request is then forwarded to the application server which again authenticates the user with either the User ID or External ID.

It is important to secure the communication channel between the application server and the SSO server. Secure this channel with SSL.

Using the External ID to authenticate the user is more secure than using the User ID because the External ID is not publicly exposed. To configure the system to authenticate with the SSO, you must configure the SingleSignOn element in the EnvironmentSettings.config file.

```
<SingleSignOn
```

```
xmlMergeKey='SingleSignOn'
paramName='externalid'
columnName='username'
enabled='true'
```

```
/>
```
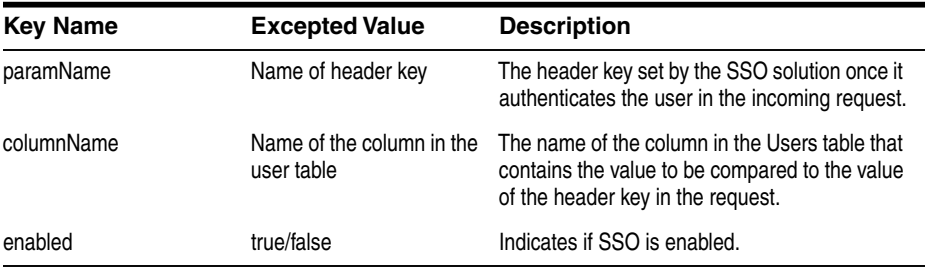

The internal authentication mechanism must be set to use Raw Authentication in order for SSO to work properly. To enable this, you must modify the envvar element in the EnvironmentSettings.conf file as follows:

```
<envvar
   name='AuthenticationStrategy'
   id='Prodika'
   useRawAuthentication='true'
   configAttributeOverrideModifier='IsLocked'
/>
```
# <span id="page-20-0"></span>**Configuring and Using Access Control**

Oracle Agile PLM for Proces implements various authorization models which work together to provide secure and flexible access control. The following table is an overview of these security features:

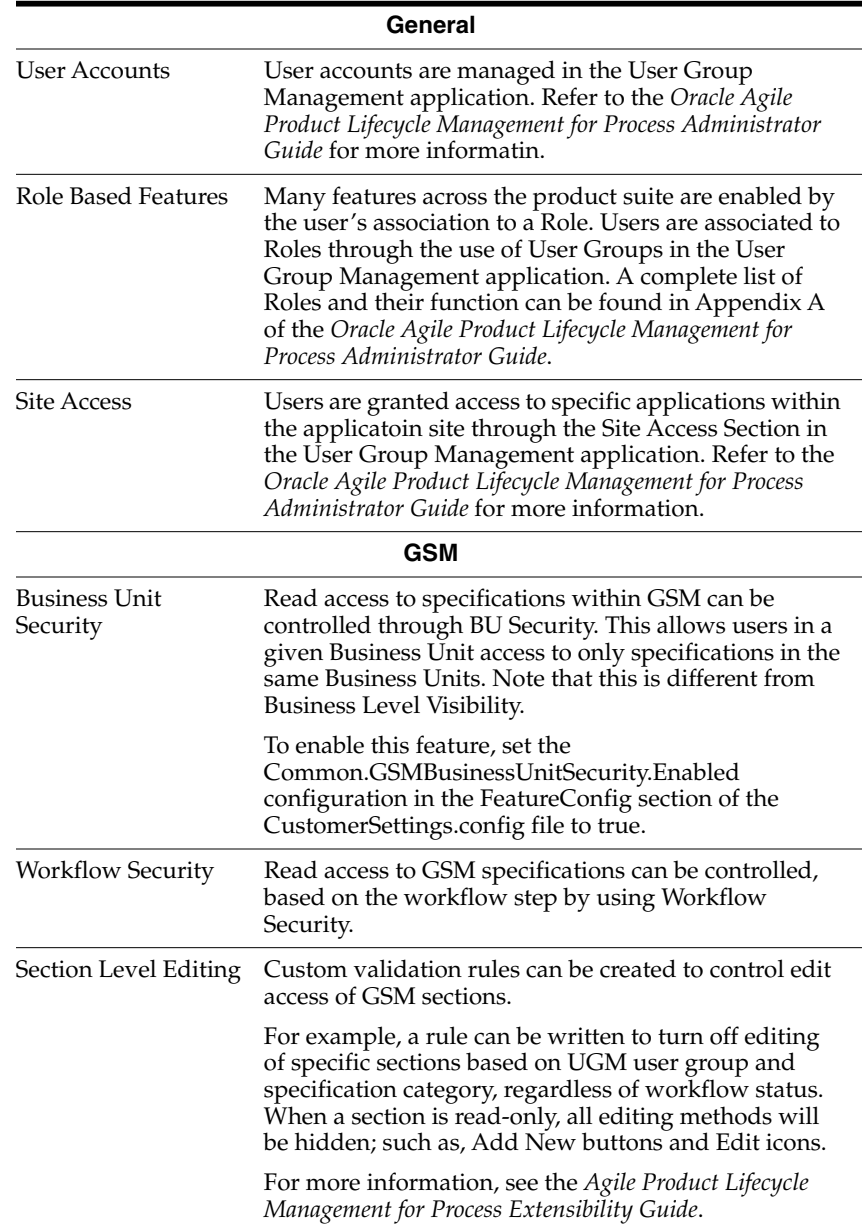

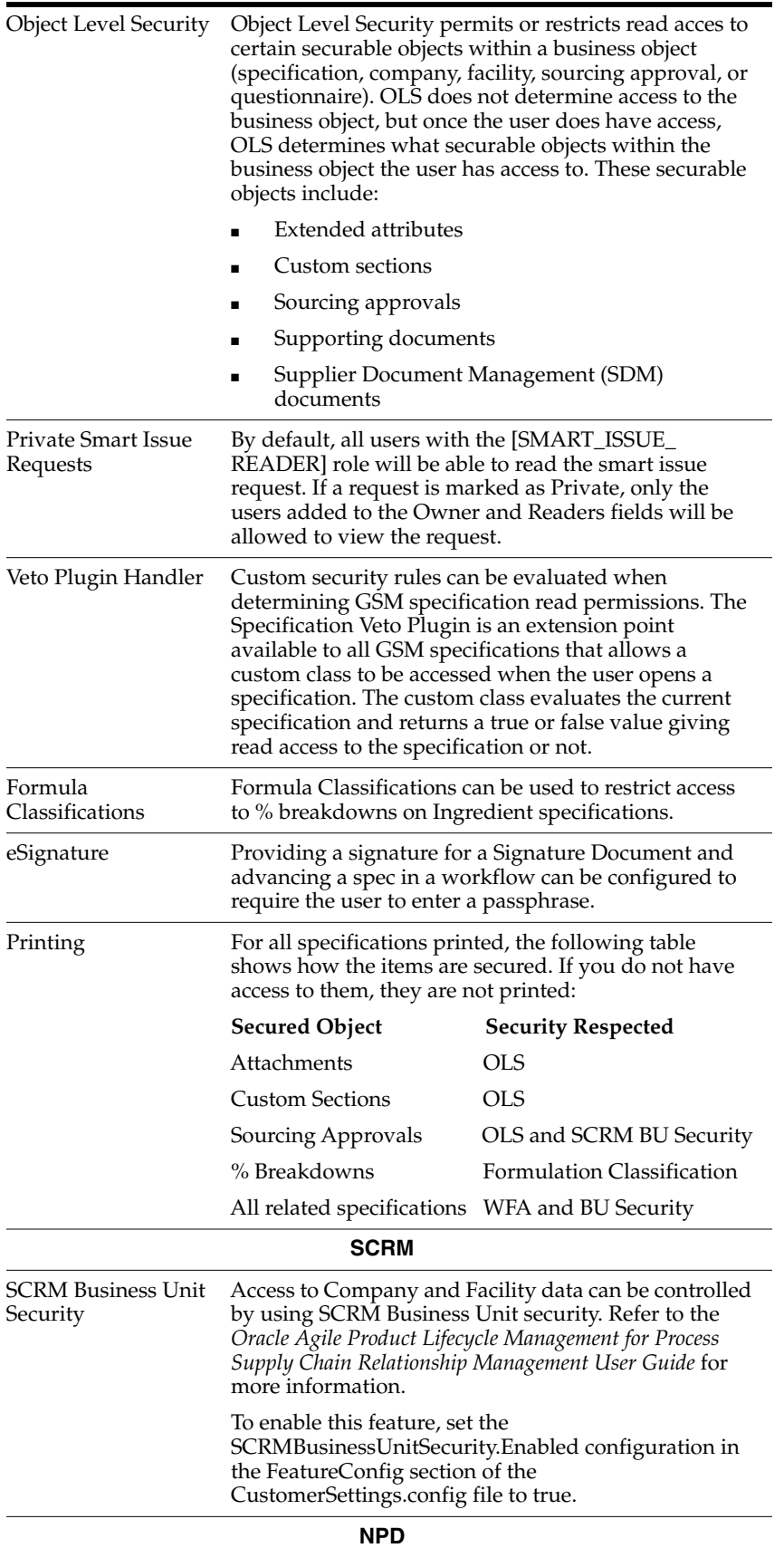

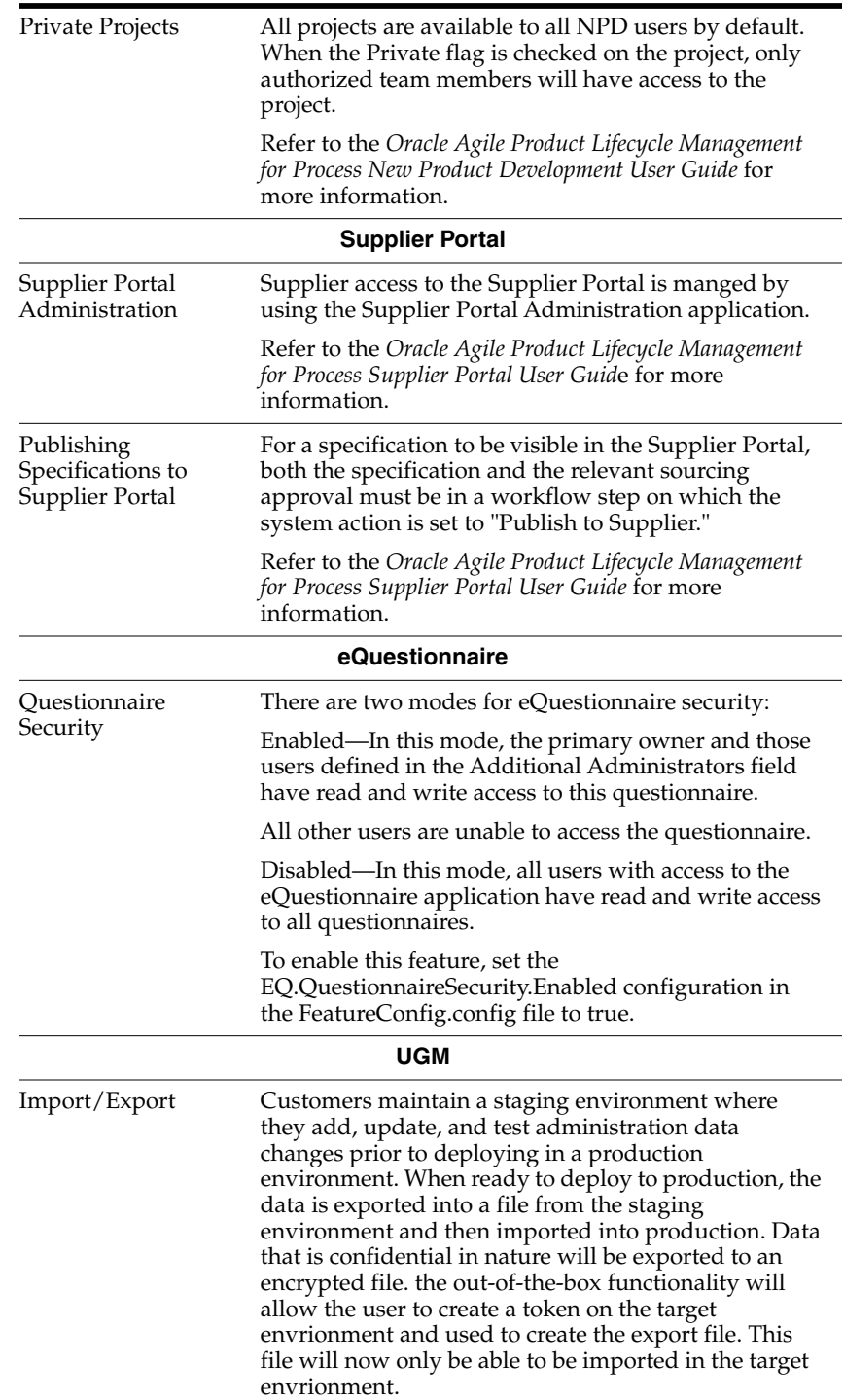

#### <span id="page-23-0"></span>**Default Access**

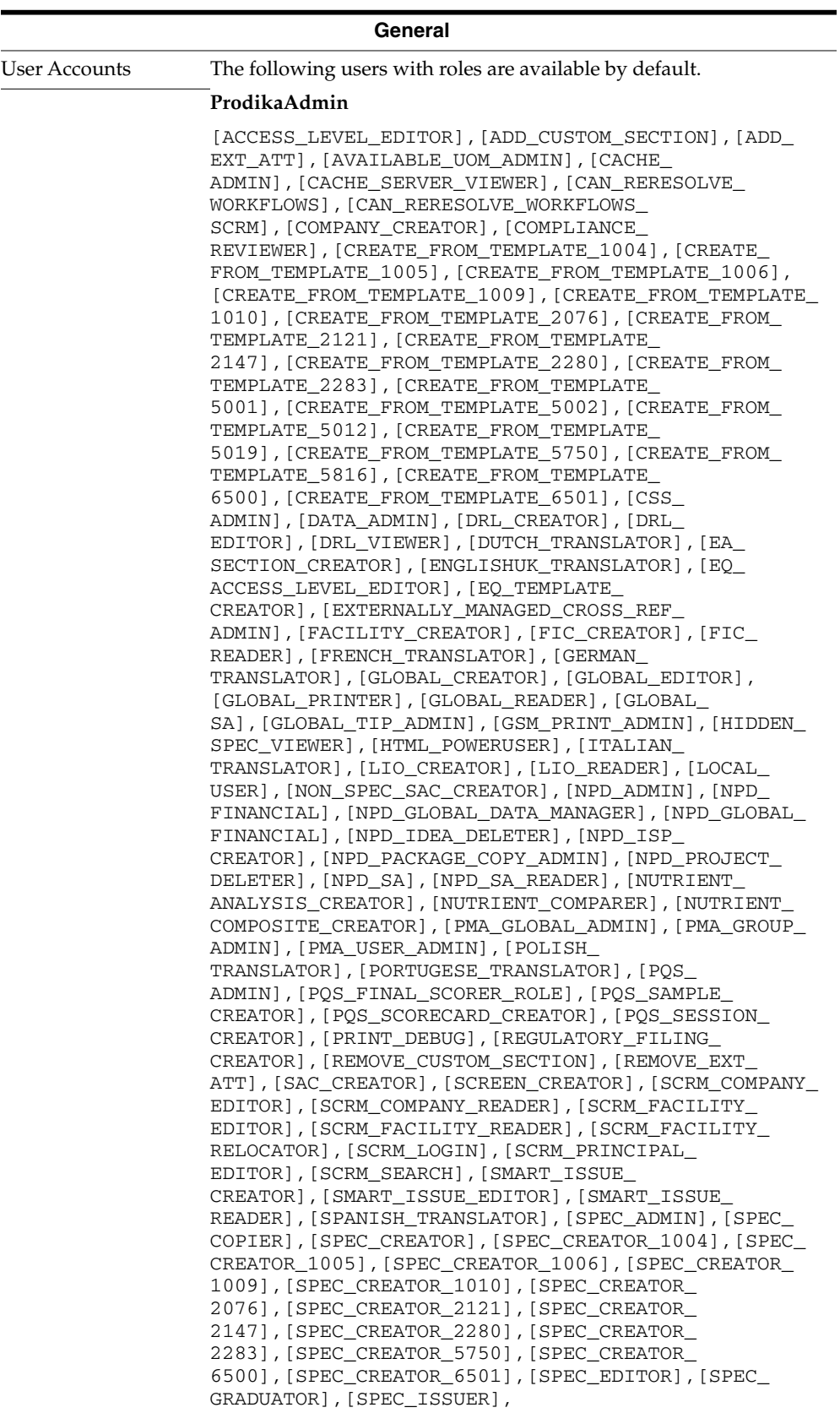

```
[SPEC_LOGIN],[SPEC_PRINT_CONTROLLER],[SPEC_
                  PRINTER],[SPEC_READER],[SPEC_READER_1004],[SPEC_
                  READER_2283],[SPEC_SEARCH],[SPEC_TARGET_
                  REVISIONER],[SPEC_XML_VIEWER],[SUBSTITUTE_
                  MATERIAL_DEFINER],[SUCCESSION_REQUEST_
                  EDITOR], [SUCCESSION_REQUEST_READER], [SUPER_DATA
                  ADMIN],[TEMPLATE_CREATOR],[TEMPLATE_
                  OVERRIDE],[TESTING_PROTOCOL_ADMIN],[TRANSLATION_
                  APPROVER],[TSA_ADMIN],[UGM_GROUP_APPROVER],[UGM_
                  USER_APPROVER],[UMP_ADMIN}, [WFA_ADMIN],[WFA_
                  GLOBAL_ADMIN],[WFA_USER]
                  System—used for system services like DRL and Remotingcontainer.
                  [ARCHIVED_DWB_TO_GSM_SPEC_EXPORTER],[CACHE_
                  ADMIN],[CAN_RERESOLVE_WORKFLOWS],[COMPANY_
                  CREATOR],[COMPLIANCE_REVIEWER],[CSS_ADMIN],[DATA_
                  ADMIN],[DRL_CREATOR],[DRL_VIEWER],[DUTCH_
                  TRANSLATOR],[ENGLISHUK_TRANSLATOR],[FACILITY_
                  CREATOR], [FIC_CREATOR], [FIC_READER], [FRENCH_
                  TRANSLATOR],[GERMAN_TRANSLATOR],[GLOBAL_
                  CREATOR],[GLOBAL_EDITOR],[GLOBAL_PRINTER],[GLOBAL_
                  READER],[GLOBAL_SA],[GLOBAL_TIP_ADMIN],[GSM_PRINT_
                  ADMIN],[HTML_POWERUSER],[ITALIAN_
                  TRANSLATOR],[LOCAL_USER],[NON_SPEC_SAC_
                  CREATOR],[NPD_ADMIN],[NPD_FINANCIAL], [NPD_GLOBAL_
                  DATA_MANAGER],[NPD_GLOBAL_FINANCIAL],[NPD_ISP_
                  CREATOR],[NPD_PACKAGE_COPY_ADMIN],[NPD_PROJECT_
                  DELETER],[NPD_SA],[NPD_SA_READER],[NUTRIENT_
                  ANALYSIS_CREATOR],[NUTRIENT_COMPARER],[NUTRIENT_
                  COMPOSITE_CREATOR],[PMA_GLOBAL_ADMIN],[PMA_GROUP_
                  ADMIN],[PMA_USER_ADMIN],[POLISH_
                  TRANSLATOR],[PORTUGESE_TRANSLATOR],[PQS_
                  ADMIN],[PQS_GUEST],[PQS_REPORTER],[PRINT_
                  DEBUG],[REGULATOR_FILING_CREATOR],[SAC_
                  CREATOR],[SCREEN_CREATOR],[SCRM_COMPANY_
                  EDITOR],[SCRM_COMPANY_READER],[SCRM_FACILITY_
                  EDITOR],[SCRM_FACILITY_READER],[SCRM_LOGIN],[SCRM_
                  SEARCH],[SPANISH_TRANSLATOR],[SPEC_ADMIN],[SPEC_
                  CREATOR],[SPEC_CREATOR_1004],[SPEC_CREATOR_
                  1005],[SPEC_CREATOR_1006],[SPEC_CREATOR_
                  1009],[SPEC_CREATOR_1010],[SPEC_CREATOR_
                  2076],[SPEC_CREATOR_2121],[SPEC_CREATOR_
                  2147],[SPEC_CREATOR_2280],[SPEC_CREATOR_
                  5750],[SPEC_CREATOR_6500],[SPEC_CREATOR_
                  6501],[SPEC_EDITOR],[SPEC_LOGIN],[SPEC_PRINT_
                  CONTROLLER],[SPEC_PRINTER],[SPEC_READER],[SPEC_
                  READER_1004],[SPEC_SEARCH],[SPEC_XML_
                  VIEWER],[SUCCESSION_REQUEST_EDITOR],[SUCCESSION_
                  REQUEST_READER],[SUPER_DATA_ADMIN],[TESTING_
                  PROTOCOL_ADMIN],[TRANSLATION_APPROVER],[TSA_
                  ADMIN],[UMP_ADMIN],[WFA_ADMIN],[WFA_GLOBAL_
                  ADMIN],[WFA_USER]
                  ProdikaUserGroupAdmins
                  [datareader], [datawriter]
Role Based Features Many features across the product suite are enabled by the user's
                  association to a Role. Users are associated to Roles thorugh the use
                  of User Groups in the User Group Management application. A
                  complete list of Roles and their function can be found in Appendix
                  A of the Oracle Agile Product Lifecycle Management for Process
                  Administrator User Guide.
```
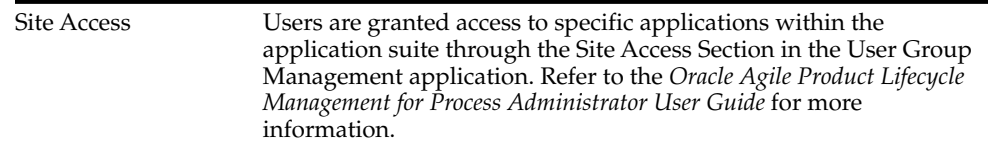

#### <span id="page-25-0"></span>**Object Level Security**

Object Level Security permits or restricts read access to certain securable objects within a business object (specification, company, facility, sourcing approval, or questionnaire). OLS does not determine access to the business object, but once the user does have access, OLS will then determine what securable objects within the business object the user has access to. These securable objects include:

- Extended attributes
- Custom sections
- Sourcing approvals
- Supporting documents
- Supplier Document Management (SDM) documents

Each of these securable objects will have one associated security classification. You select a security classification when defining an extended attribute or custom section in the ADMN (Manage Core Data) application. For GSM supporting documents, you assign a security classification using the attachments Summary Information page. For SCRM SDM documents, assign security classifications using the Supplier Document Management page. Sourcing approvals have only one security classification, called Sourcing Approval, so no choice is required.

Object level security can be configured on or off per customer implementation. When configured off, these objects are unsecured and are accessible by all users who can access the specification or questionnaire.

#### <span id="page-25-1"></span>**Simple Security**

Once the security classifications have been defined for the extended attributes or custom sections, you then define a privilege in user groups within UGM for each security classification. This security classification is referred to as Access Classification in the privilege list. These two terms can be used interchangeably. This privilege determines whether or not users within this group have access to these specific security classifications. If a privilege is not defined, then by default the users will not have access.

#### <span id="page-25-2"></span>**Contextual Security**

Extended attributes, custom sections, and supporting documents support an additional security mode called "contextual security." This mode allows you to configure access based on context, i.e. the specification or questionnaire where the extended attribute, custom section, or supporting document exists. This means that a given extended attribute, custom section, or supporting document can be visible in one specification but not visible in another. An example of this would be if you wanted a group of users to access financial data for all specifications except for those that are considered highly restricted. You might have a smaller group of users who can view this information on these highly restricted specifications.

#### <span id="page-26-0"></span>**Access Level**

To set contextual security, an attribute of the specification or questionnaire called access level is used. Contextual security uses the access level to help determine if the user has access to the data based on the specific security classification. Access level is hierarchical, meaning that there is a ranking or level associated to each one. If users have access to a certain level for a security classification, they will also have access to all the levels below it. The access level is a combination of a description, such as "Highly Restricted," and a ranking, such as "500."

The way contextual security is defined is similar to that for simple security. Within the access privilege section of the user group in UGM, the Read column contains the security level that the group has access to for the corresponding security classification.

The security mode, "simple" or "contextual," is determined based on the security classification. Each security classification is defined as either non contextual (simple) or contextual. In the **Read** column of the Access Privilege list, the simple security classifications will have a drop-down list containing "Has Access" or "No Access." The contextual security classifications will have a drop-down list containing the access levels.

#### <span id="page-26-1"></span>**User Access Privilege Resolution**

The access privileges that a user inherits is a combination of access privileges from the user groups' hierarchies that they are members of. A user can be a member of multiple groups. A group can be a child of another group. The final user access privileges resolve based on the following rules:

- The list is a superset of privileges from the groups the user belongs to plus all the parents/grandparents of those groups. The resolution process climbs the group hierarchy until either the root node is reached or it encounters a group for which the Inherit Parent Privileges box is unchecked.
- If more than one group contains the same security classification, the user inherits the least restrictive one, i.e. the highest ranked one. For example, if the financial security classification was found in two groups, one with an access level of "Highly Restricted (500)" and one with a less restrictive access level of "Restricted (400)," the user would inherit the highly restricted (500) access level. This means the user will have access to data with a security classification of "Financial" that is contained on any specification or questionnaire that the user has access to, with an access level of highly restricted (500) or below.

The fully resolved privilege list for a user can be viewed in the Access Privilege section of a user's profile within UGM.

### <span id="page-26-2"></span>**GSM Business Unit Security**

When GSM BU security is enabled, read permissions are controlled by the business unit assigned to the specification in addition to WFA permissions. What business unit(s) the user has access to is defined on the UGM user profile.

GSM BU Security also restricts access to some objects that are linked to specifications. For example, if a sourcing approval is related to a specification the user does not have BU access to, the user will not have access to the sourcing approval. In addition, if a specification the user does not have access to is attached to an NSM object, the user will not have access to the NSM object.

If a user is associated to no business units in UGM they will have access to all business units.

### <span id="page-27-0"></span>**SCRM Business Unit Security**

When SCRM BU security is enabled, read permissions and visibility of company, facility, and sourcing approval objects is controlled by the business unit attached to the company and facility. What business unit(s) the user has access to is defined on the UGM user profile.

SCRM Business Units can be associated with a status on the company or facility profile. The combination of the business unit plus status creates the permission rule. For example, company A is attached to a BU ABC and BU ABC is set to "Inactive." Users not assigned to BU ABC can still see company A because BU ABC is inactive. This all depends on your configuration.

In addition to controlling read permissions, SCRM BU security also filters the business unit dialog box. The user will only see business units they have access to.

If a user is associated to no business units in UGM, they will have access to all business units.

#### <span id="page-27-2"></span><span id="page-27-1"></span>**BU Visibility Versus BU Security**

It is important to understand the difference between business unit (BU) visibility and BU security.

#### **BU Visibility**

BU visibility feature helps reduce the number of specifications presented in a search result. Think of it as helper and not security.

- **1.** When a user performs a search, GSM only presents specifications where the user and the specifications have common BUs either directly or indirectly. "Directly" represents an exact match and "Indirectly" would be a parent or child of a BU node.
- **2.** The results returned will appear despite workflow permissions. Therefore you do not need read or write access to see a given specification in my search results.
- **3.** However as soon as you click on the specification, then workflow permissions govern the ability to see and interact with the specification. If a user that is not assigned to the proper BU gains access to a specification, then workflow permissions govern security. Some examples of how users can gain access to specifications without the use of a search include:
	- **a.** Automated email due to ownership, notification, signature
	- **b.** A user provides a link to another user
	- **c.** A user has access to Specification A which references Specification B. The user is not associated with a BU related to Specification B, i.e. Trade to Material, Formulation to Material…
- **4.** An example follows:
	- **a.** Assume two users are both part of R&D.
	- **b.** We place both in a UGM group called "R&D" and assign each to their own BU; User A BU=NA, User B BU=CN.
	- **c.** Workflows are configured to allow anyone who is a member of "R&D" to read specifications.
	- **d.** Via a standard search, User A will only see specifications associated with BU = NA and User B will only see specifications associated with BU=CN.

**e.** But User A emails User B a link to a NA specification. Because workflow permissions govern read access and User B is a member of "R&D," User B will be able to read the NA specification.

#### <span id="page-28-0"></span>**BU Security**

BU security basically changes how workflow permissions works in step 3 above as well as providing the various other forms of security described in this chapter. When BU security is turned on, then workflow permissions + BU govern read or write access. Therefore however a user finds a link to the specification they must be a member of both a proper BU and UGM group to see a specification.

## <span id="page-28-1"></span>**Configuring and Using Auditing**

There are two auditing features that can be used as part of a deployment:

- **1.** Application level login attempt auditing
- **2.** IIS level request auditing

#### <span id="page-28-2"></span>**Application Level Login Attempt Auditing**

These logs should be periodically reviewed for suspicious failed login attempts.

The PLM for Process applications automatically log login attempts to the local server's Event Viewer, which can be found under System Tools in the Computer Management console on the server where the web application is running. A successful login will create an Information level event. A failed login attempt will create a Warning level event. The event log can filter the events by right-clicking the application in the Event Viewer and selecting Properties. On the Filter tab, the event types to be logged can be adjusted.

#### <span id="page-28-3"></span>**IIS Level Request Auditing**

If a secure breach has been suspected, these logs can help determine which users viewed or edited data in question.

IIS can be configured to log every web request to any of the web applications deployed. To configure this, open IIS Manager. Right-click on the appropriate web site(s) on the tree on the left and choose Properties. On the Web Site tab, make sure Enable Logging is checked. To find the log file that is being used, select the Properties button. Another window opens. At the bottom of the General tab, the log file and directory are displayed.

# <span id="page-30-0"></span><sup>4</sup>**Security Considerations for Developers**

This chapter discusses information useful to developers extending the application or producing applications using the product as a platform and includes the following topics:

- **[Extensibility Points](#page-30-1)**
- **[Custom Classes](#page-30-2)**
- **[Web Services](#page-31-0)**
- **[Printing](#page-31-1)**
- **[Reporting](#page-31-2)**
- [Custom Portal](#page-31-3)
- **[Site Navigation](#page-32-0)**

# <span id="page-30-1"></span>**Extensibility Points**

The PLM for Process suite includes numerous extensibility points—areas in the application suite used to extend functionality of the product suite. Several extensibility points can be leveraged to provide additional customized security within the application, including Section Level Editing and the Specification Veto Plugin. Other extensibility points allow for customized display of information in the application, either as user interface screen enhancements (Notification Panel, Spec Identity Plugins) or in print or report output.

Detailed documentation is available for each extensibility point, including class diagrams, configuration file examples, a working, compiled, reference implementation, and the related source code. The *Extensibility Guide* document contained in the Extensibility Pack release provides an overview of each extensibility point, as well as the locations of the reference implementations and documentation.

### <span id="page-30-2"></span>**Custom Classes**

To implement most extensibility points, application developers will typically write custom classes using C#, place the compiled code into the *bin* directories of the relevant web applications, and add a reference to their class in specific XML configuration files.

The application framework will call these custom classes and provide to each class relevant contextual data, such as the current specification data object. These data objects, however, do not contain security related business logic, so application developers must take care to implement various security checks as needed.

For instance, when viewing a Trade spec's related Material spec, you can use the "TrdMaterialSpecAssociationIdentityPlugin" extension to add information to the user interface display of the spec information, such as the Material spec's ingredient statement. If you want to ensure that only users that have read permission to that Material spec can read the ingredient statement, you would have to add specific code to perform that permission check.

Utility classes are available for determining spec permissions. See the Security section of the *Extensibility Guide* for more details.

### <span id="page-31-0"></span>**Web Services**

A set of over 40 PLM for Process web services, available in the Extensibility Pack, provide the ability to query, retrieve, and update data. When calling web services related to specific business objects, such as specifications, the user calling the web service is evaluated for security permissions. If the user does not have permission to read a given business object, then the business object is not returned in the web service result. For example, the GetSpecSummary web service—which returns the specification's name, status, and more—will not return a specification that the calling user does not have read permission for. See the *Oracle Agile Product Lifecycle Management for Process Application Programming Interface User Guide* for more details about the web services.

## <span id="page-31-1"></span>**Printing**

Printing the various system objects, such as specifications, NPD projects, etc., may be customized to meet various client needs. Clients may limit access to specific print templates (via print template Guard Conditions classes), limit visibility of specific data elements (via mapping file Guard Conditions classes), use custom data and field translations in the existing print templates, and create their own print templates. See the *Oracle Agile Product Lifecycle Management for Process Print Configuration Guide*, available in the Extensibility Pack, for more details.

## <span id="page-31-2"></span>**Reporting**

The Reporting application allows clients to organize, configure, secure, and launch custom reports. Clients can configure custom reports, specify the categorization of the reports, configure visibility rules via custom classes, and define the various report parameters to display. Reports are categorized by two grouping levels: Report Contexts and Report Groups, each of which can be secured by configuring security classes. Report parameters can use existing pop-ups found throughout the application, or use custom-defined parameters. See the *Oracle Agile Product Lifecycle Management for Process Custom Report Configuration Guide* for more details (Appendix B details how to apply security to reports).

### <span id="page-31-3"></span>**Custom Portal**

Custom Portal is an extensible web portal framework for customers to build web pages that query for Agile PLM for Process objects, display the search results, and print the result details in various formats. Access to the Custom Portal pages is secured through PLM for Process administration. The search results screens, however, are custom built. They can be implemented in various ways, from web service calls, which enforce security permission checks, to completely custom SQL code, which

would then require custom security checks to be written. See the *Custom Portal Implementation Guide* in the Extensibility Pack for more details.

# <span id="page-32-0"></span>**Site Navigation**

The site navigation menu allows for overriding the existing menu items and icon buttons or adding new menu items that are not part of the core product. Each menu item or icon's visibility can be restricted by modifying the configuration entries as indicated in the *Action Navigation Configuration Guide*. For instance, the Edit icon on a specification can be limited to certain user groups or roles. A custom class can also be called to evaluate visibility permissions for the icon.

**A**

# **Secure Deployment Checklist**

This appendix contains the Secure Deployment Checklist to help secure your database.

# <span id="page-34-1"></span><span id="page-34-0"></span>**Secure Deployment Checklist**

The following security checklist includes guidelines that help secure your database:

- **1.** Install only what is required.
- **2.** Lock and expire default user accounts.
- **3.** Enable data dictionary protection.
- **4.** Practice the principle of least privilege.
	- **a.** Grant necessary privileges only.
	- **b.** Revoke unnecessary privileges from the PUBLIC user group.
	- **c.** Restrict permissions on run-time facilities.
- **5.** Enforce access controls effectively and authenticate clients stringently.
- **6.** Restrict network access.
	- **a.** Use a firewall.
	- **b.** Never poke a hole through a firewall.
	- **c.** Monitor listener activity.
	- **d.** Monitor who accesses your systems.
	- **e.** Check network IP addresses.
	- **f.** Encrypt network traffic.
	- **g.** Harden the operating system.
- **7.** Apply all security patches and workarounds.